# Books! Check'em Out!

AACRAO Tech 2010 Session ID: 086 July 19, 2010

Scott Owczarek Associate Registrar for Registration Services owczare6@msu.edu

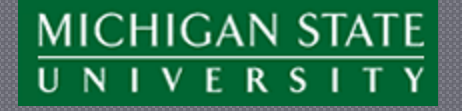

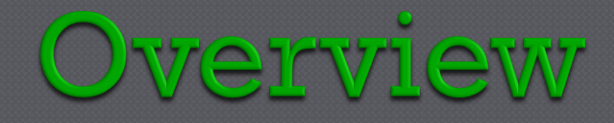

- About Michigan State University
- Higher Education Opportunity Act (HEOA) of 2008
- Textbook Information At MSU
- Demonstration Of Textbook System
- Campus Communication Campaign
- Questions And Answers

# Michigan State University

- Nation"s pioneer Land Grant institution
- Located in East Lansing, MI
- 47,278 students (35,871 undergrads)
- 17 colleges
	- 3 Medical Schools
	- MSU College of Law
- 6,800 degrees awarded in Spring 2009
- 6,300 unique courses active in Spring 2010
- 13,000 sections offered each academic year

# MSU - Registrar's Office

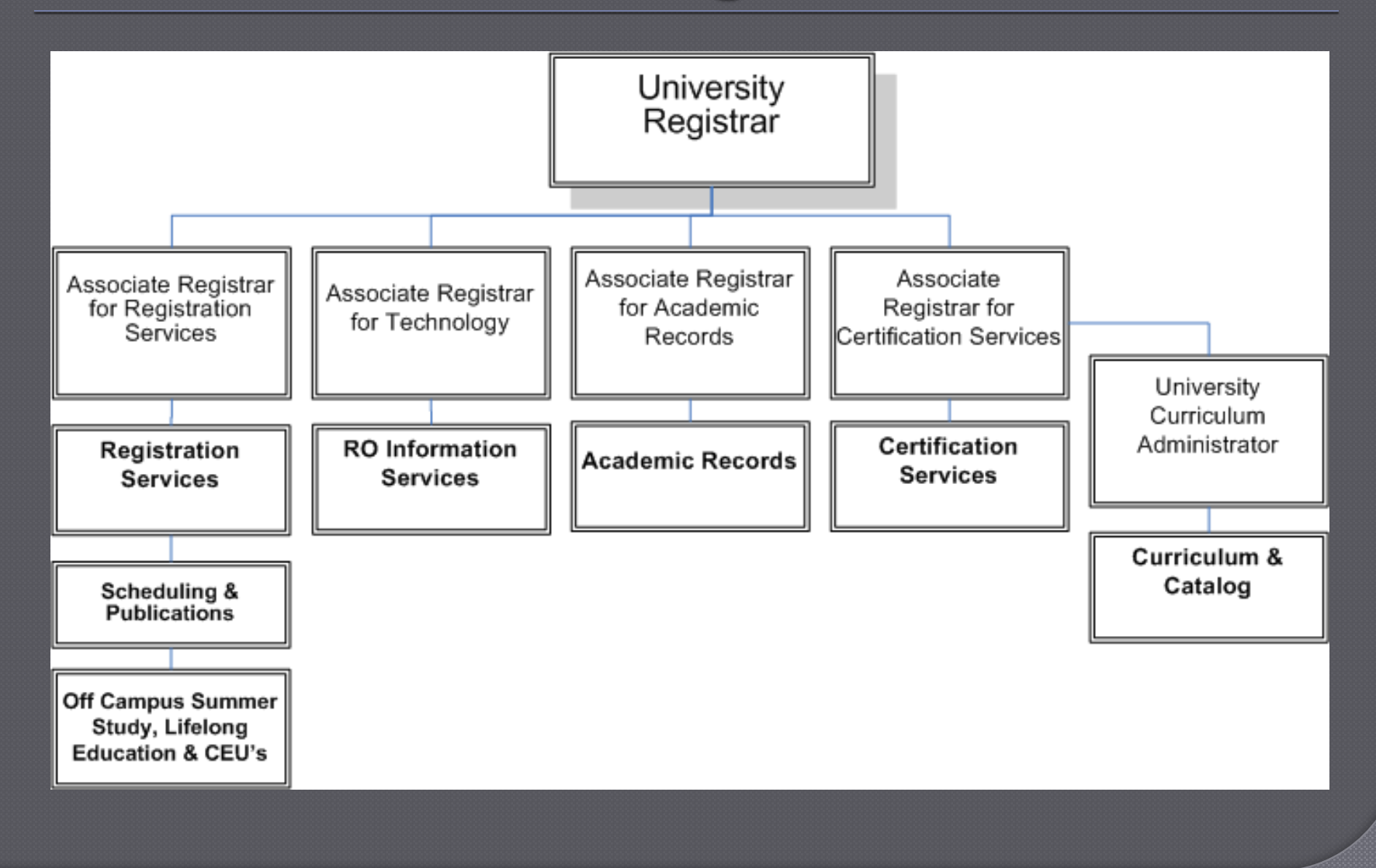

## **HEOA 2008**

## Higher Education Opportunity Act – 2008

- <http://www.ed.gov/policy/highered/leg/hea08/index.html>
- Enacted on August 14, 2008
- Reauthorizes the HEOA of 1965, as amended
- Dear Colleague Letter (Summary of Act)
	- <http://ifap.ed.gov/dpcletters/GEN0812FP0810.html>
	- Click on The Higher Education Opportunity Act in PDF Format, 683KB, 219 pages
	- Textbook Information (go to page 34)
		- Effective date: July 1, 2010

## HEOA - Textbook Info

- Purpose: "timely access to affordable course materials"
- Requirements for Textbook Publishers
- Institution Requirements
	- Internet Course Schedule *(used for preregistration and registration)*
	- Bookstore Information
	- Information on Various Methods of Obtaining Textbooks *(encouraged)*

## Internet Course Schedule

- Required, Recommended, and Supplemental
- ISBN (International Standard Book Number)
	- $-$  Or  $-$
- Author, Title, Publisher, and Copyright Date ● Retail Price
- "To Be Determined"
- If Hardcopy schedule available, reference to textbook information on internet

## Bookstore Information

- Course Schedule For each class
	- Required, Recommended, and Supplemental
	- ISBN (International Standard Book Number)
		- $-$  or  $-$
		- Author, Title, Publisher, and Copyright Date
	- Retail Price
	- "To Be Determined"
	- Number of Students Enrolled
	- Maximum Student Enrollment

## Textbook Info at MSU

## Prior to Summer 2010

- Coordinated and Collected by the MSU Bookstore (third-party vendor under contract)
- Shared with all other bookstores by MSU Bookstore Summer 2010 and After
	- New, home-grown web application built by the Registrar"s Office (RO)
	- Information instantly available in Schedule of Courses
	- Information distributed to all bookstores via selfservice portal

## Textbook System at MSU

## Four Main Components

- Faculty and Administrator Entry System
- College and Department Reporting
- Bookstore Reports
- Student Reports in Schedule of Courses
- Simple Design

Consistency

# Important Note

# The textbook data contained in this presentation is *purely fictional*.

## MSU RO Home Page

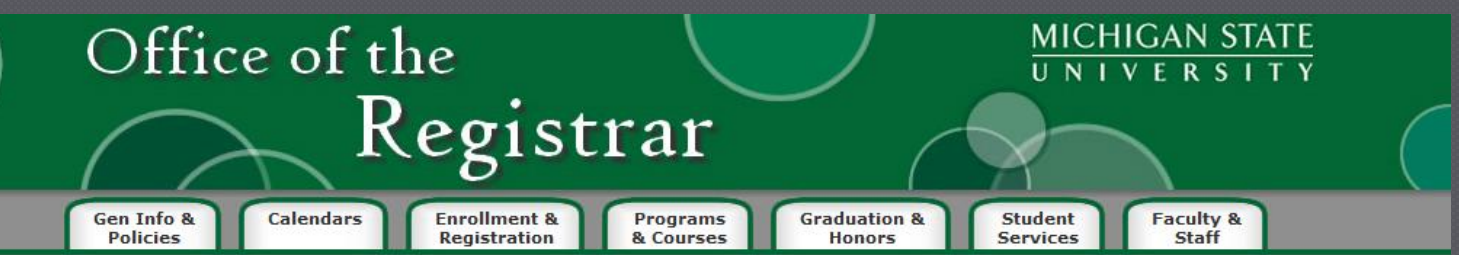

- **Quick Links**
- **Academic Calendar Academic Programs**
- **Address Changes**
- **Classroom Events**
- **Confidential Message Center**
- **Course Descriptions**
- **Degree Navigator**
- **Enrollment**
- **Faculty/Staff Forms**
- **Frequently Asked Questions**

#### **Graduation Application**

**Instructor Systems** 

**Schedule of Courses** 

### **Summer Study**

**Transcripts** 

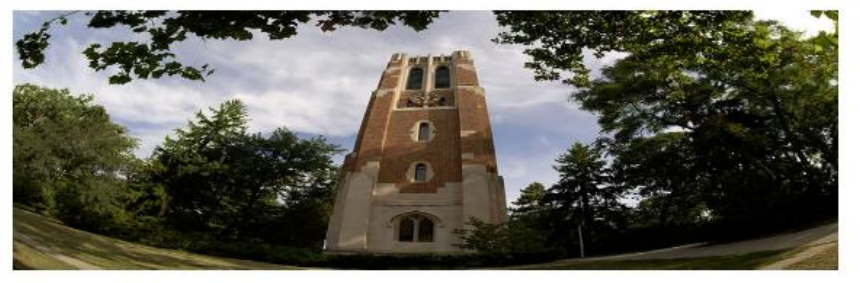

#### Upcoming Important Dates

10/21/09 - MIDDLE of Semester--last day for withdrawal or dropping courses with no grade reported, \$200 late enrollment fee assessed after this date for first-time enrollees, close of on-line drops for Fall--8 p.m.

10/21/09 - Final date to report completion of I-incomplete from Spring or Summer 2009.

- 10/21/09 NOTE: Special Session Middle of the Term dates are calculated separately.
	- See web Schedule of Courses at www.reg.msu.edu.
- 10/30/09 Fourth Fall Enrollment Certification run for transmission to the Clearinghouse.

#### -Other News-

Study Online, Abroad, On and Off Campus - Make Summer Work For You!

### Site Map | Contact Us | Search MSU

© 2009 Office of the Registrar, Michigan State University Board of Trustees. MSU is an affirmative-action, equal-opportunity employer.

# Instructor Systems

### **Instructor Systems minimum browser requirements**

### Help:

Frequently Asked Questions

**Instructions for Online Grades** 

Instructions for Grade Upload

### **Academic Progress Reports:**

Form Submission (Instructors Only)

Results (Support Staff Only)

Status & Archive

### **Class Information:**

Class Lists and Graded Class Lists

Class Lists with Student Images

Email Students in a Class

Exam Cover Sheets with Student Images

### **INSTRUCTORS ARE URGED TO SUBMIT THEIR GRADES WITHIN 72 HOURS** AFTER THE FINAL EXAMINATION. **Grade Reporting Schedule**

### **Grades:**

Grade Reporting Form

Grade Upload

Grade Submission Summary (Administrators Only)

Grade Reporting Form Archive

Outstanding NGR/Conditional Grades Report (Administrators Only)

### Textbooks and Supplemental Materials:

Textbook and Material Entry/Update

Textbook and Material Reporting Summary (Administrators Only)

## **Class Selection**

 Selection by individual section(s) Entered by Instructor or Administrator

### **Textbooks and Supplemental Materials**

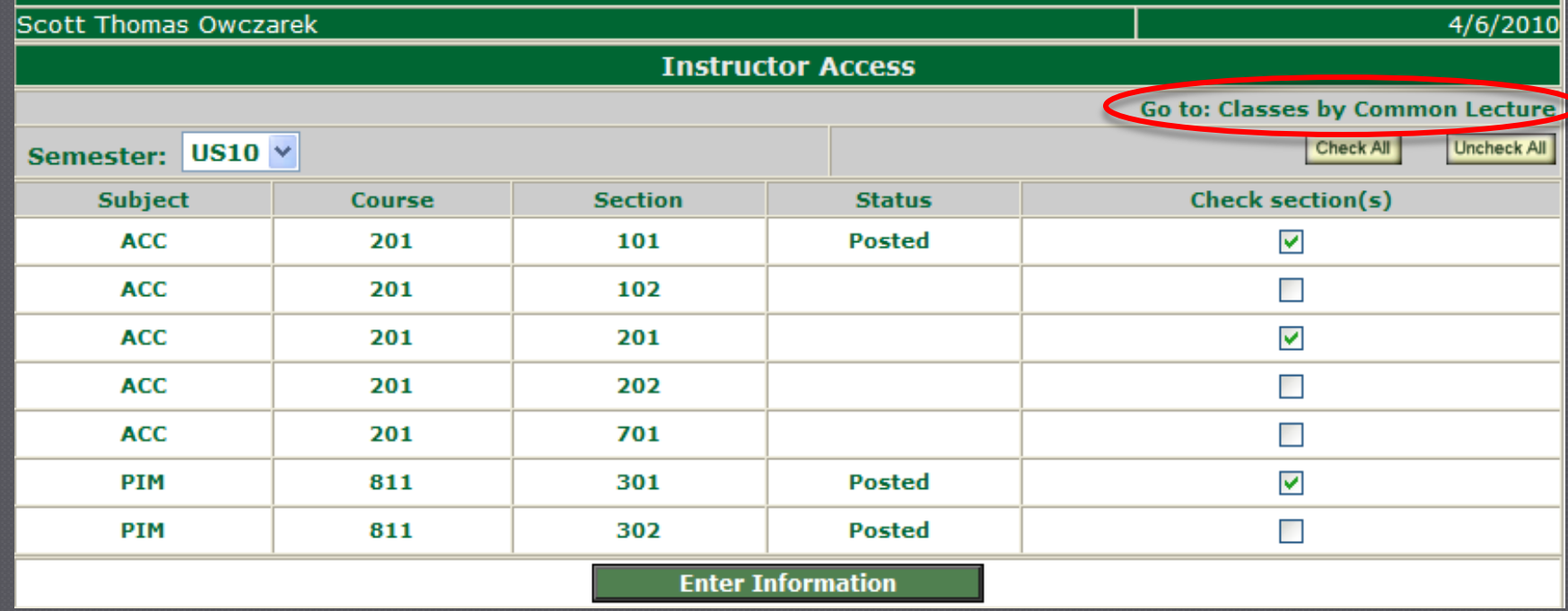

## **Class Selection**

### **Example 2 Selection by common lecture. Entered by Instructor** or Administrator

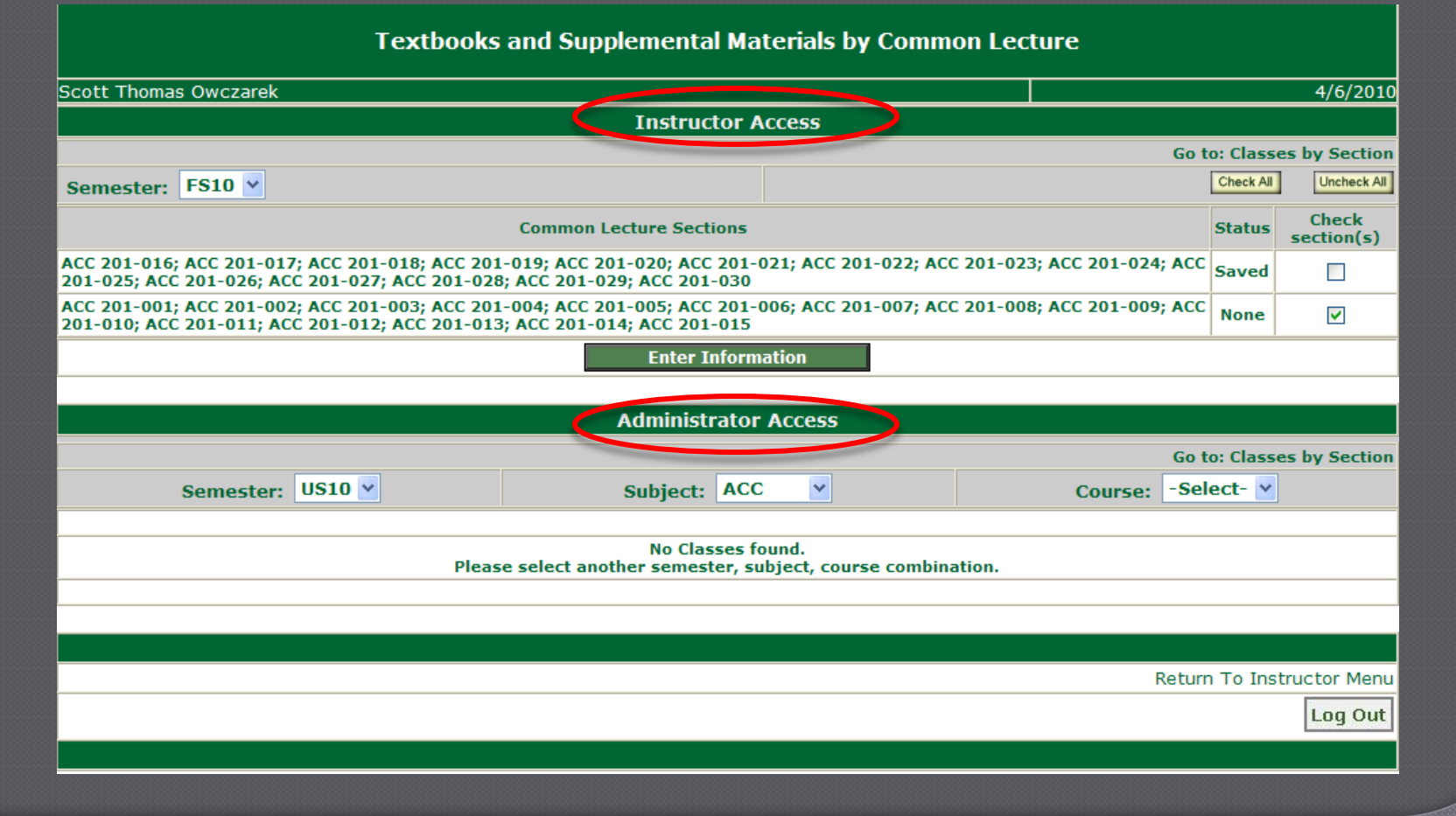

## Class Summary Page

- **High level review of the HEOA legislation Example 2 Basic Instructions and Other Helpful Links**
- **Add New Materials or No Materials Required**

### **Textbooks and Supplemental Materials Class Summary**

#### **Scott Thomas Owczarek**

4/6/2010

#### **About Textbooks and Supplemental Materials**

- In accordance with the Higher Education Opportunity Act 2008, institutions must make required, recommended, and supplemental textbook and other material information available to students on the class schedule and to bookstores for ordering purposes. The primary purpose of providing this information is to assist students with making informed decisions at the time of enrollment. The International Standard Book Number (ISBN) or the author, title, publisher, and copyright date as well as the retail price are required by the legislation.
- Important: Entering your textbook and supplemental material information into this system will make it available to local bookstores for ordering purposes. If you have materials that are not normally handled by the bookstores, you will need to enter the information into this system and also make appropriate arrangements with a supplier.

#### • Instructions:

- 1. Use the "Add New Material" button to select previously used materials, enter material information manually, or search the internet for materials.
- $-$  or  $-$ Use the "No Materials Required" button to indicate that no materials are required or recommended for the class.
- 2. Click the "Post to Schedule of Courses" button to make the information available in the Schedule of Courses and to bookstores. Note: once all materials are posted, this button is no longer visible.

#### **Status Values:**

Saved - material information has been saved, but not posted to the Schedule of Courses or the Bookstores. Posted - material information has been posted to the Schedule of Courses or the Bookstores. Mixed - some material information has been saved, some has been posted.

Action Column Options:  $\mathbf 0$  - update an entry ,  $\mathbf 0$  - delete an entry ,  $\mathbf 0$  - undelete an entry

#### · Other helpful information:

- Higher Education Opportunity Act 2008 (HEOA): Textbook Compliance Requirements Frequently Asked Questions
- Libraries Copyright Permissions Center
- Libraries Course Reserves FAQ for Instructors
- **Election** Student Consumer Information
- Things to Know Before Ordering Textbook Information University Relations Course Materials (Course packs)
- 

### **Semester**

### **Selected Class(es)**

**Current Status** 

**US10**  $ACC$  201 - 202 **No Entries Found** 

**Add New Material** 

#### No Materials Required

**No Materials to Post** 

## No Materials Required?

- If no materials are required, the user can indicate this by clicking the appropriate button.
- **This status can be changed by adding new material** or clicking the "delete" action.
- If this is the appropriate status, the user would click "Post to the Schedule of Courses/Bookstores".

![](_page_16_Picture_31.jpeg)

## Material Selection and Entry

## Users can…

- List Previously Used Materials
- Enter Materials Manually
- Search the Internet

![](_page_17_Figure_5.jpeg)

## **Previously Used Materials**

 Users can view details for previously posted materials. A simple select box check and click of the "Add Selected Material" takes you to the confirmation page.

![](_page_18_Picture_15.jpeg)

# Previously Used Materials

![](_page_19_Picture_4.jpeg)

## Material Selection and Entry

## Users can…

- List Previously Used Materials
- Enter Materials Manually
- Search the Internet

![](_page_20_Picture_27.jpeg)

## Manual Entry - Textbook

### Manual Entry is used to add new and update existing material information. Also useful if/when…

![](_page_21_Picture_48.jpeg)

• not used previously,

• not found in internet search,

• material is a course pack or other tool (required calculator, etc.)

# Manual Entry Results

### Current "Saved" status after manual entry.

![](_page_22_Picture_8.jpeg)

## Material Selection and Entry

## Users can…

- List Previously Used Materials
- Enter Materials Manually
- Search the Internet

![](_page_23_Picture_27.jpeg)

## Manual Entry - Course Pack

### Manual Entry is used to add new and update existing material information. Also useful if/when…

![](_page_24_Picture_47.jpeg)

• not used previously,

• not found in internet search,

• material is a course pack or other tool (required calculator, etc.)

# Manual Entry Results

### Current "Saved" status after manual entry.

![](_page_25_Picture_8.jpeg)

## Material Selection and Entry

## Users can…

- List Previously Used Materials
- Enter Materials Manually
- Search the Internet

![](_page_26_Picture_27.jpeg)

## Manual Entry - Other Material

 Manual Entry is used to add new and update existing material information. Also useful if/when…

![](_page_27_Picture_52.jpeg)

• not used previously,

• not found in internet search,

• material is a course pack or other tool (required calculator, etc.)

\* At a minimum you must enter the description of the other materials as well as indicate whether the material is required

# Manual Entry Results

### Current "Saved" status after manual entry.

![](_page_28_Picture_8.jpeg)

## Internet Search

### Results displayed in groups of 10. If no results, users are directed to<http://isbndb.com/>.

![](_page_29_Picture_17.jpeg)

## Internet Search Confirmation

![](_page_30_Picture_4.jpeg)

## Material Status - Saved

Post to Schedule of Courses/Bookstores

• All entries can be updated, deleted, or undeleted at any time. If material entry is complete, the user will click the "Post to Schedule of Courses/Bookstore" button.

**Semester** 

**FS10** 

**Selected Class(es) Current Status** 

**ACC 201 - common lectures** 

**Saved, Not Posted** 

**Add New Material** 

No Materials Required

![](_page_31_Picture_37.jpeg)

## Material Status - Posted

- Still, all entries can be updated, deleted, or undeleted at any time.
- When the status is "Posted" for all non-deleted entries, the "Post" button goes away, as there is nothing left to post.
- If entries are edited/changed, status returns to "Mixed" and "Post" button returns.

![](_page_32_Picture_27.jpeg)

## Material Status - Mixed

- Still, all entries can be updated, deleted, or undeleted at any time.
- Comment appears recommending to email students in a class.
- If material entry is complete, the user will click the "Post to Schedule of Courses/Bookstore" button.

![](_page_33_Picture_22.jpeg)

## Administrative Reports

### **Instructor Systems minimum browser requirements**

### Help:

**Frequently Asked Questions** 

**Instructions for Online Grades** 

Instructions for Grade Upload

### **Academic Progress Reports:**

Form Submission (Instructors Only)

Results (Support Staff Only)

Status & Archive

### **Class Information:**

Class Lists and Graded Class Lists

Class Lists with Student Images

Email Students in a Class

Exam Cover Sheets with Student Images

### INSTRUCTORS ARE URGED TO SUBMIT THEIR GRADES WITHIN 72 HOURS AFTER THE FINAL EXAMINATION. **Grade Reporting Schedule**

### Grades:

Grade Reporting Form

Grade Upload

Grade Submission Summary (Administrators Only)

Grade Reporting Form Archive

Outstanding NGR/Conditional Grades Report (Administrators Only)

### **Textbooks and Supplemental Materials:**

Textbook and Material Entry/Up

Textbook and Material Reporting Summary (Administrators Only)

## Administrative Summary

909

ail

### Drill-down summary by subject code, course, and section within security settings.

![](_page_35_Picture_25.jpeg)

**Kristin** 

**Seme** 

 $\mathbf{s}$ 

![](_page_35_Picture_26.jpeg)

![](_page_35_Picture_27.jpeg)

# Schedule of Courses

- Students use the Schedule of Courses to search for their courses.
- Robust search functions
- Can Plan and enroll from one location.

![](_page_36_Figure_4.jpeg)

## Schedule of Courses

4/6/2010 7:38:06 AM

### Users click on section number for additional section-specific information, including textbook and supplemental materials.

![](_page_37_Picture_19.jpeg)

**Last Updated** 

## Student Report

Students who have added courses to their planner or enrolled for courses, can access their own textbook and supplemental materials report.

**Michigan State University Course Material List for Scott Thomas Owczarek FS10** 4/6/2010 9:05:24 AM

> **Back to Planner Search for Courses** Log Out

Textbook and supplemental material information is provided by the department offering the course and is subject to change. Please contact the department with any questions.

Retail prices are regulated by the publisher and are subject to change without notice.

![](_page_38_Picture_52.jpeg)

## Bookstore Information

- Bookstores can access several predefined reports in their self-service portal.
- $\bullet$  We will be working with the bookstores to finalize the reports to ensure we are providing any/all helpful information.

![](_page_39_Picture_22.jpeg)

 $\frac{5}{6}$ 

## Communication Campaign

- Actively worked with Bookstores during development
- **University Registrar and Provost's Office** 
	- Faculty and Staff Focus Group
- Undergraduate and Graduate Associate Deans
- All University Adviser In-Service
- Bookstore Advisory Committee
- Town Hall Forum Demonstrations
- Department Faculty Meetings

## Questions?

## AACRAO Technology Conference 2010 Session ID: 086 July 19, 2010

Presentation can be found at: http://www.reg.msu.edu/aboutus.asp

Scott Owczarek Associate Registrar for Registration Services owczare6@msu.edu